### **--- E I N L A D U N G ---**

#### Mobilveranstaltung des Distriktes Nordsee, verbunden mit der 54. BREMER NACHTFUCHSJAGD am 21. September 2013

in einem reizvollen Gebiet nördlich von Bremen. Das Jagdgebiet befindet sich im Raum Osterholz Scharmbeck.

**TEIL 1 ist der Anfahrtswettbewerb** zur 54. BREMER NACHTFUCHSJAGD. Diese Ausschreibung entspricht im wesentlichen der, der früheren Jahre. Wir haben die Zeit seit 2011 um 15 Minuten reduziert damit ein kleiner Puffer für die Ausgabe der Startunterlagen für die Fuchsjagd vorhanden ist. Zwei Punkte für die Mobilplakette sind bei Teilnahme und Log-Abgabe sicher.

#### **Band: 2 m Betriebsart: FM**

In der Zeit von *15:00 bis 15:30 Uhr UTC (17:00 bis 17:30 Uhr MESZ)* müssen Sie versuchen, mit den teilnehmenden Mobil- und Randstationen sowie der Leitstation QSO zu fahren.

#### **Wichtig: Jede Station darf nur einmal gearbeitet werden.**

**Der Wettbewerb muss mit einem QSO begonnen werden. Es müssen mindestens 3 QSO getätigt werden.** Auszutauschen und zu loggen sind: **Uhrzeit, Call, lfd.- Nr. und RS.** Nach einem getätigten QSO können Sie **bis zu 3 QSO abhören und loggen.** Jedes Call (Station) darf aber nur **insgesamt 5 mal in Ihrem Log erscheinen,** d.h. Sie können mit dieser Station einmal ein QSO tätigen und **dürfen insgesamt 4 QSO,** die diese Station tätigt, in Ihrem Log notieren. Es muss das **QSO mit Uhrzeit, beide Call, lfd.- Nr. und RS notiert sein.**

**Achtung: Die getätigten,** sowie auch **die abgehörten QSO müssen Sie fortlaufend numerieren.** Bei der Numerierung Ihrer QSO müssen **Sie die abgehörten QSO mitzählen.** Ein Beispiel: Sie haben ein QSO gefahren und dann zwei QSO komplett abgehört und geloggt, nun müssen Sie Ihre laufende Nummer um drei erhöhen. **Es sind nur QSO mit der Leitstation, Rand- und Mobilstationen gültig!**

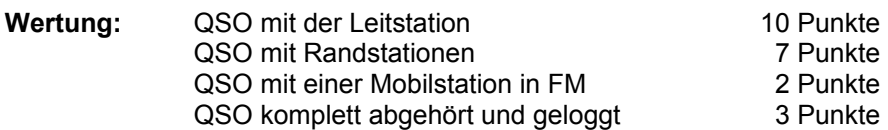

**Musterlog:** 

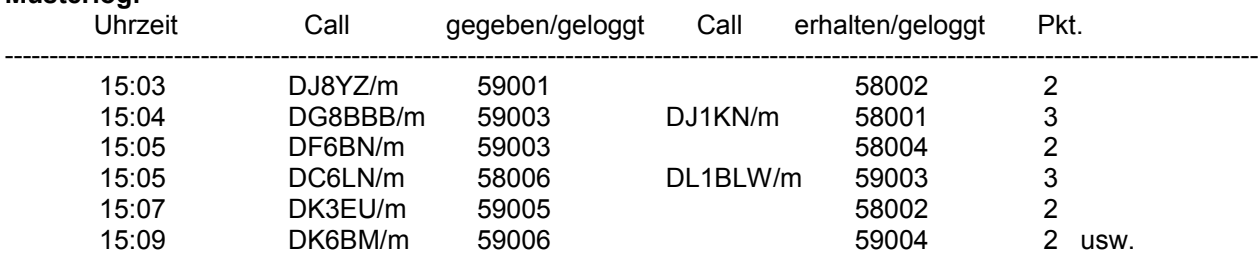

Die Leitstation und die Randstationen sind im Bereich 145.275 - 145.575 MHz qrv. Die Randstationen werden zu Beginn von der Leitstation auf der Frequenz 145.500 MHz bekannt gegeben.

**Logabgabe:** *15:45 bis 16:45 Uhr UTC (17:45 bis 18:45 Uhr MESZ)* am Treffpunkt.

**Nicht vergessen:** Das Log muss folgende Angaben enthalten:

 **Call, DOK, pol. Kennzeichen, Adresse, Mobilmeister JA oder NEIN, Name und Unterschrift.** Bei nicht vollständig ausgefülltem Log kann keine Wertung erfolgen. QSO über Umsetzer werden nicht gewertet.

Die Leitstation mit dem Call DL 0 BR ist **ab 14:00 Uhr UTC***(16:00Uhr MESZ)* auf der Frequenz 145.500 MHz (FM) für Anfragen QRV.

#### **Treffpunkt :** *Landgasthaus Zur Alten Post Dorfstr. 9 , 27711 Osterholz-Scharmbeck (Hülseberg) 8°45.534' Ost, 53°16.464' Nord*

*Hülseberg liegt nördlich von OHZ. Die Gaststätte bietet für Gäste, die aus weiterer Entfernung anreisen Hotelzimmer an. Näheres unter http://www.zuraltenpost-huelseberg.de.*

Bitte halten Sie beim Mobilwettbewerb eine "funktote Zone" von 1 km um den Treffpunkt ein.

**Teil 2 ist die traditionelle BREMER NACHTFUCHSJAGD auf dem 2 m Band** in einem sehr interessanten Jagdgebiet.

Startunterlagen mit Kartenausschnitt(farbig) werden *ab 15:45 Uhr UTC (17:45 Uhr MESZ)* am Treffpunkt ausgegeben.

Vorgesehen ist die Topographischen Karten von *Osterholz - Scharmbeck L 2718,* Maßstab 1:50 000. Ein farbiger Kartenausschnitt vom Jagdgebiet gehören zu den Startunterlagen Der Ablauf der Fuchsjagd ist so gestaltet, dass die Notwendigkeit einer fest montierten Peilantenne auf dem Fahrzeugdach entfällt. Sie haben Zeit, Ihre Antenne auf- und abzubauen. Zum Aufsuchen der Suchfüchse können Sie eine Miniantenne oder einen Handpeiler benutzen. Die Plätze der Suchfüchse sind die der

**Beginn** der Nachtfuchsjagd *ist 16:45 Uhr UTC ( 18:45 Uhr MESZ)* Fünf Füchse sind von zwei beliebigen Orten aus zu peilen. Nachdem Sie das Peilergebnis abgegeben haben, können Sie drei Suchfüchse aufsuchen.

Wertung: Wer die besten Peilungen liefert, hat die größten Aussichten Sieger zu werden. Genaue Angaben enthalten die Startunterlagen.

**Allgemeines:** Die Wertung für die Mobilplakettenpunkte erfolgt aus der Summe der Wettbewerbspunkte aus Teil 1 und Teil 2. Dabei ist die Teilnahme an Teil 1 zwingend vorgeschrieben (QSO-Verkehr).

Die Fahrzeuge müssen den Vorschriften für mobile Funkstationen entsprechen. Die Teilnahme nur an Teil 1 sichert mindestens 2 Mobilplakettenpunkte. Höramateure können, soweit sie über mobile Peilanlagen verfügen, an Teil 2 (Nachtfuchsjagd) teilnehmen. Für die Mobilplakettenpunkte gelten diese als nicht vorhanden.

Wenn Sie bei der Logabgabe beim Treffpunkt einen dort für Sie bereitliegenden Umschlag mit Ihrer Anschrift versehen und wieder abgeben, erhalten Sie eine Teilnehmerurkunde und eine Ergebnisliste von der Mobilveranstaltung zugeschickt. Grundsätzlich erhalten die ersten zehn Plazierten eine Teilnehmerurkunde und eine Ergebnisliste, auch wenn sie keinen Umschlag mit ihrer Adresse abgegeben haben.

**Preisverteilung:** *Gegen 20:45 Uhr UTC (22:45 Uhr MESZ)* Diese erfolgt nur nach den Ergebnissen der Nachtfuchsjagd, also unabhängig davon, ob der Jäger am Anfahrtwettbewerb teilgenommen hat oder nicht.

**Hinweis:** Pro Fahrzeug kann nur eine Startmeldung abgeben werden. Alle Fahrzeuge sollten mit zwei Personen besetzt sein. Die Straßenverkehrsordnung ist in jedem Fall zu beachten.

#### **Änderungen bei der Erfassung und Auswertung der Peilergebnisse**

Peilfüchse. Alle Füchse senden mit horizontaler Polarisation.

Dir Erfassung der Peilergebnisse erfolgt wie in den letzten Jahren elektronisch mit dem von uns gestellten Programm auf einem USB-Stick oder kann auf den von uns zur Verfügung gestellten Vorlagen eingetragen werden. Dazu bekommt jede teilnehmende Mannschaft ein Programm zur Erfassung der Standorte. Dieses wird auf einem USB-Stick zur Verfügung gestellt. Der USB-Stick muss dann am Kontrollpunkt oder Treffpunkt abgegeben werden. Wir möchten die Teilnehmer bitten, so weit möglich, einen leeren USB-Stick mitzubringen. Wir werden ein paar USB-Sticks vorhalten, haben aber wahrscheinlich nicht genügend für alle Teilnehmer. Für Teilnehmer ohne PC besteht weiterhin die Möglichkeit die Ergebnisse in Papierform abzugeben. Nähere Information zum dem Programm finden sich unter [www.mobilfuchsjagd.de](http://www.mobilfuchsjagd.de/) oder auf der Homepage von I04 [www.darc.de/i04/](http://www.darc.de/i04/) und in diesem Dokument.

Die Veranstalter würden sich freuen, recht viele Teilnehmer und Gäste begrüßen zu können.

Viel Spaß und vy 55! OV-Bremen I 04 DG7BBP

# **Erfassung der Peilergebnisse**

Bei der letzten Fuchsjagden ist uns aufgefallen, dass über 90% der Teilnehmer eine Navigationssoftware einsetzen. In der Regel ist diese TOP 50. Um den Medienbruch zu vermeiden und uns die Auswertung zu vereinfachen werden wir bei dieser Fuchsjagd die Ergebnisse elektronisch auswerten.

Dazu stellen wir ein kleines Programm zur Erfassung der Fuchsstandorte auf einem USB-Stick zur Verfügung. Der USB-Stick enthält neben dem Programm noch die Konfiguration. Nach Eingabe der Daten enthält der USB-Stick die Daten für das teilnehmende Team.

Zum Start muss auf dem USB-Stick die Datei fuchsjagd.bat gestartet werden, wenn das Programm nicht durch die Autostart-Funktion des Betriebssystem gestartet wird.

 $|?|x|$ **Fuchseingabe** ОK Fuchsjagdeingabe (C) DG7BBP 2010 Version 1.1a Cancel Bitte geben Sie die Koordinaten der Füchse in Gauss-Krüger Koordinaten mit Potsdam Referenz ein. G Gauss Krüger/Potsdam C Geografisch Dezimal/WGS 84 Teilnehmer: dl1aa Mannschaftsnr:  $\overline{4}$ W. Laenge N. Breite Fuchs 1: Top50Koords Fuchs 2: Fuchs 3: Fuchs 4: Fuchs 5: Fuchsjagdgebiet: 3490000 Linker Rand: Oberer Rand: 5890000 3510000 Rechter Rand: **Unterer Rand:** 5880000

Das Programm besteht nur aus einem einfachen Dialog:

Für jeden Peilfuchs müssen die Koordinaten im Gauss-Krüger Format mit Potsdam Referenz eingegeben werden. Alternativ können sie auch in geographischen Koordinaten (Dezimal)) mit WGS 84 Referenz erfasst werden. Wird das Programm zum ersten mal aufgerufen sind keine Koordinaten eingetragen. Im oberen Bereich wird das Rufzeichen und die Mannschaftsnummer ausgegeben. Unterhalb der Eingaben sind die Koordinaten des Fuchsjagdgebietes aufgelistet. Alle Füchse müssen in diesem Bereich liegen.

Mit der Taste "Top50Koords" kann eine .coo-Datei aus dem Programm Top 50 eingelesen werden. Dazu muss das Koordinatensystem in Top 50 auf Gauss-Krüger mit Potsdam Referenz eingestellt werden. Über die Funktion "Bearbeiten/Cursorkoordinaten in Datei speichern" kann eine .coo-Datei erstellt werden. TOP 50 fragt nach einem Dateinamen in der die Daten gespeichert werden. Anschließend kann mit der Maus der Fuchsstandort angewählt werden. Man erhält dann den folgenden Dialog:

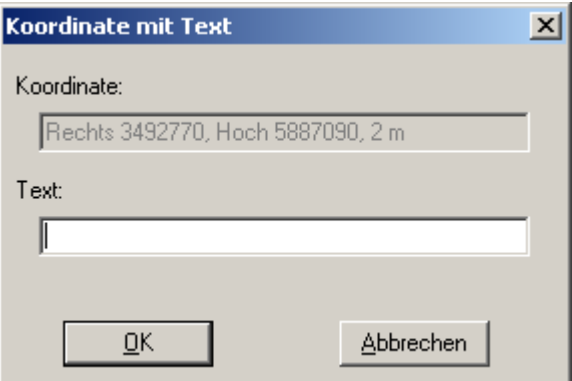

Im Feld Text ist der Name des Fuchs einzutragen. Als Namen sollen F1, F2, F3, F4, F5 verwendet werden. Dann erkennt das Programm zur Übernahme der Koordinatendaten, die Füchse und ordnet sie korrekt zu.

Nach der Betätigung der Taste Top50Koords erhält man einen Dateiauswahldialog. In ihm ist die vorher in TOP50 angelegte Datei zu laden.

Das Programm gibt Fehler/Warnmeldungen aus, wenn ein Namen keiner Fuchsnummer zugeordnet werden kann oder wenn bereits Daten für einen Fuchs in dem Dialog eingegeben sind. Koordinaten, die nicht zugeordnet werden können werden in die freien Felder eingetragen.

Nach Eingabe der Fuchsdaten ist das Programm mit OK zu beenden. Beim Betätigen von "Cancel" oder durch schließen des Fensters wird das Programm abgebrochen und die Daten werden nicht gespeichert.

Werden Koordinaten eingegeben, die nicht im angegeben Jagdgebiet liegen erhält man eine Fehlermeldung. Es kann dann entschieden werden, ob man die Wert verwerfen möchte oder die falschen Werte speichern möchte. Durch erneuten Start des Programms können die Werte im Anschluss wieder editiert werden.

Nach dem Speichern gibt es einen Hinweis, dass der USB-Stick korrekt entfernt werden soll.

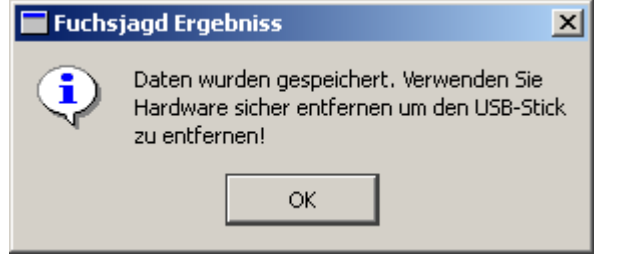

Wird dieses nicht beachtet, kann das Dateisystem auf dem USB-Stick schaden nehmen und die Daten sind evtl. nicht korrekt gespeichert.

Der USB-Stick mit gespeicherten Daten kann jetzt am Kontrollpunkt bzw. bei der Gaststätte abgegeben werden.

## *Teilnehmer ohne PC*

Teilnehmer ohne PC können weiterhin die Standorte auf einem Papierbogen einzeichnen. Sie werden dann durch die Auswerter elektronisch erfasst.